## 技術ノート KGTN 2018121701

## 現 象

[GGH6.X] クライアント (端末) のディスプレイ表示を拡大することなく,GG 上で実行されるアプリケーションの みを拡大表示したい.

## 説 明

Windows 10 には,高解像度モニター利用時にアプリケーションの表示が過度に小さく表示されないように,デ ィスプレイの 「拡大縮小とレイアウト」 機能 (DPI スケーリング機能) が用意されています.これを利用すること で,GG 上で実行されるアプリケーションも拡大表示されますが,クライアント (端末) 上で実行されるアプリケ ーションも拡大表示されます (画面 1 と画面 2 を見比べて下さい) .このため,DPI スケーリング機能を利用す ると,ローカルのアプリケーションが高解像度モニターの利用を前提としている場合,不都合が発生します.

GG のバージョン 6.0 では,この問題を解決するために,セッションレベルでの拡大表示を行う機能が実装され ました. GG クライアント起動時に,例えば引数 -clientscale 150 (ブラウザ系クライアントでは &clientscale=150) を指定すると,セッション上で実行されるアプリケーションのみが 150%に拡大されて表示 されます (画面 3 をご覧下さい) .この機能を使用することで,GG 上で実行される通常解像度のアプリケーシ ョンは高解像モニター上で拡大表示して利用し,ローカルで実行される高解像のアプリケーションは (拡大表 示されることなく) そのまま利用することが出来ます.

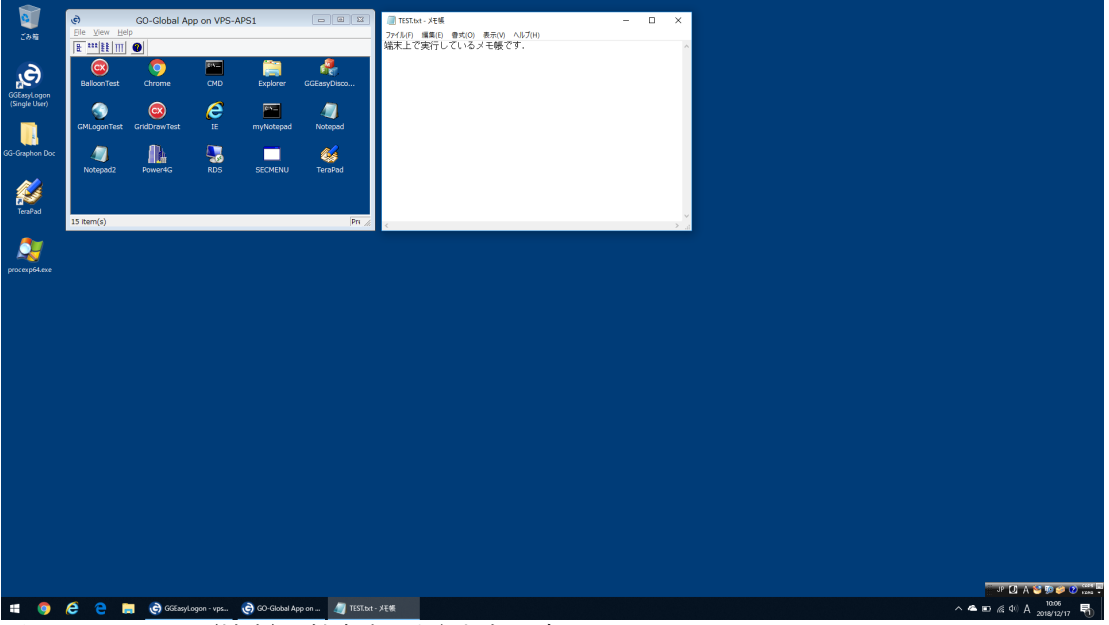

画面 1:クライアント(端末)で拡大表示を行わない時

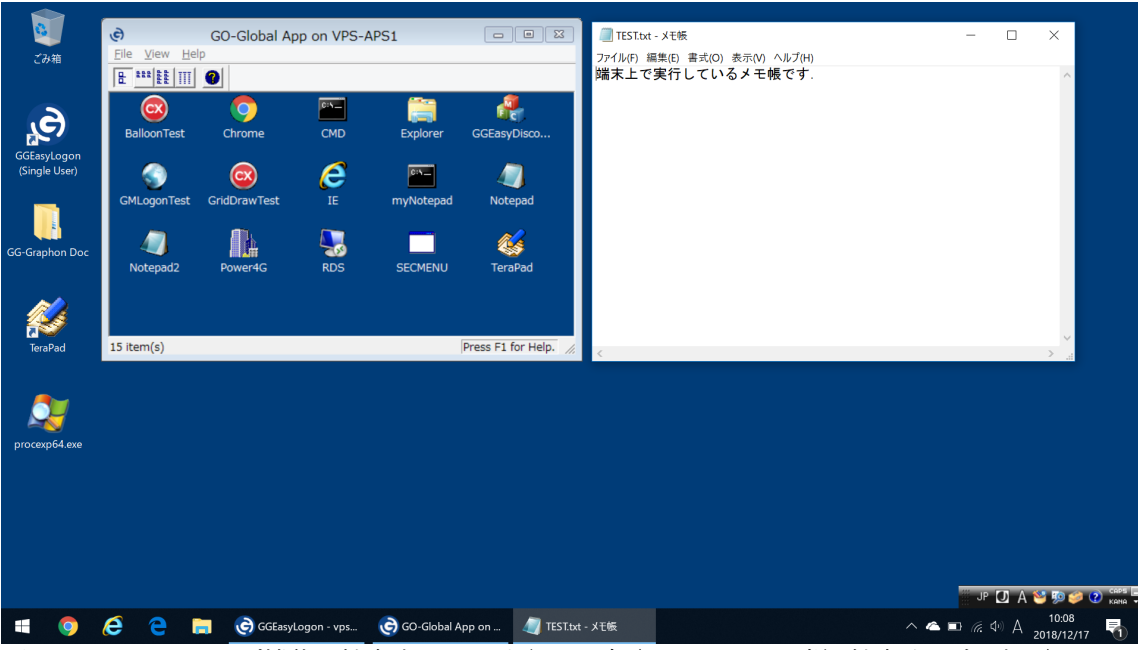

画面 2:DPI スケーリング機能で拡大表示 150%を行った時 (ローカルのメモ帳も拡大サイズで表示)

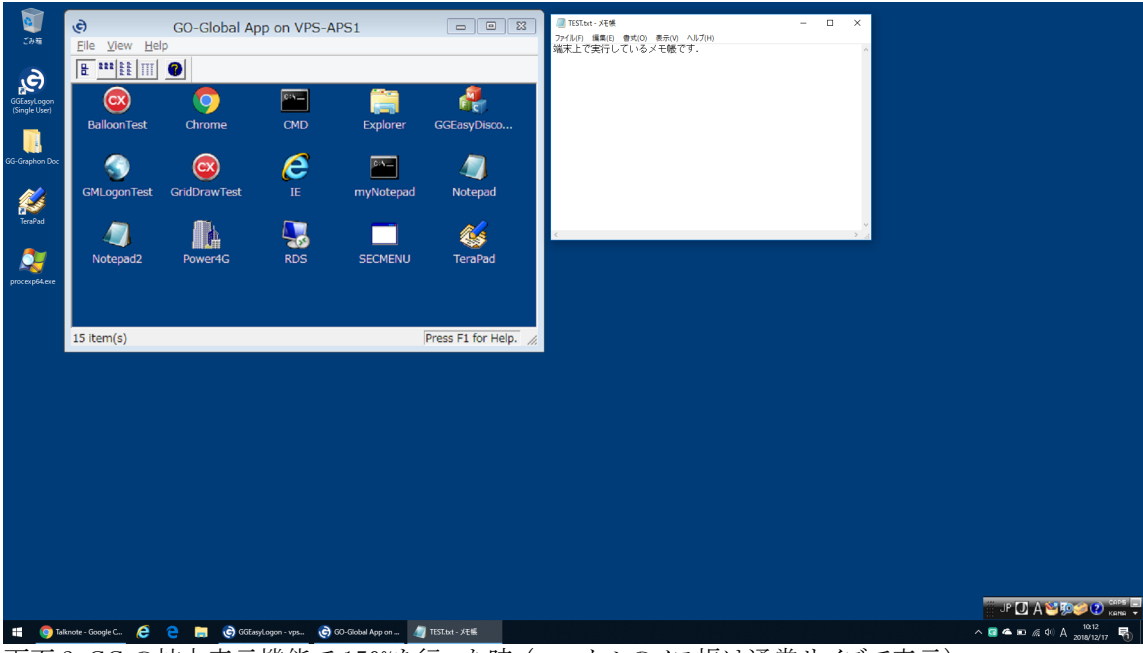

画面 3:GG の拡大表示機能で 150%を行った時 (ローカルのメモ帳は通常サイズで表示)

Last reviewed: Dec 17, 2018 Status: DRAFT Ref: CASE#50736 Copyright © 2018 kitASP Corporation